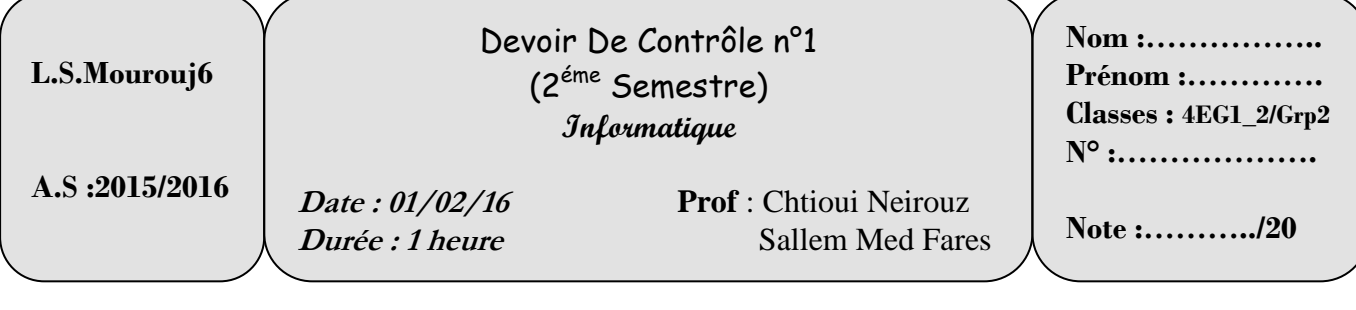

# $Partie A$ : Tableur (6 points)

**S**oit le tableau suivant :

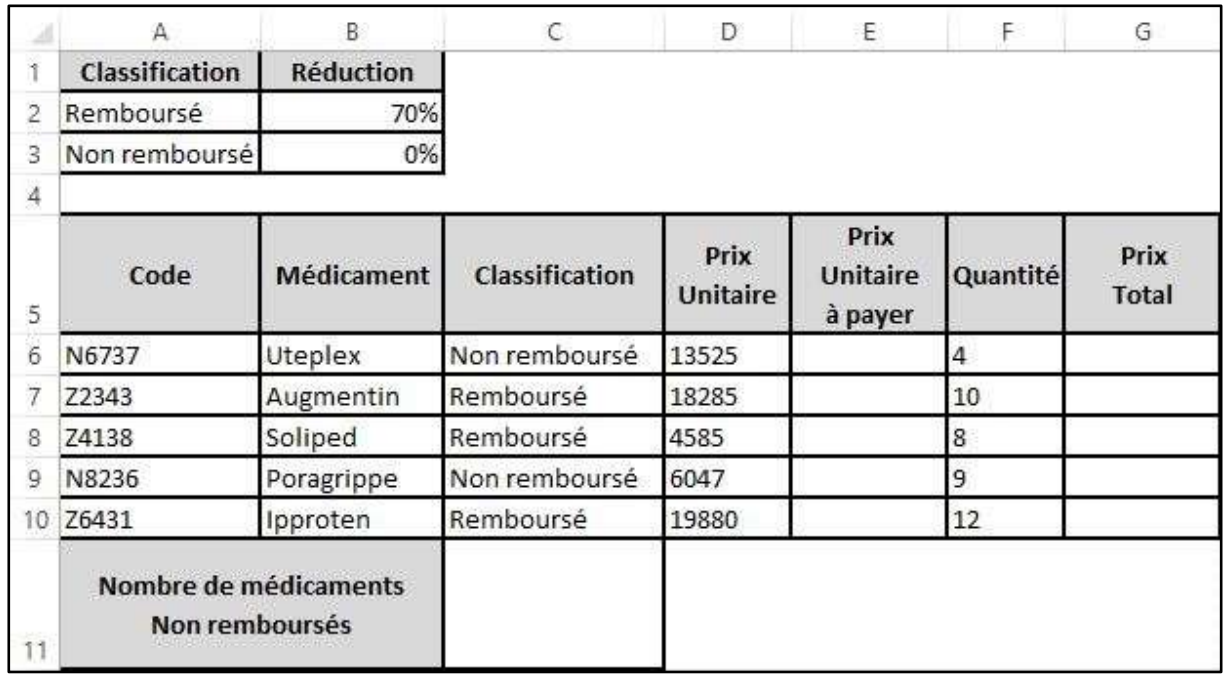

1. **D**onner la formule à saisir dans la cellule **E6** sachant que : **(2 points)**

#### **Prix Unitaire à payer = Prix Unitaire - Prix Unitaire \* Réduction**

………………………………………………………………………………………………… …………………………………………………………………………………………………

2. **D**onner la formule à saisir dans la cellule **G6** sachant que : **(1 points) Prix Total=Prix Unitaire à payer \* Quantité**

3. **D**onner la formule à saisir dans la cellule **C11** qui permet de calculer **le Nombre de médicaments Non remboursés**. **(2 points)**

4. **O**n désire modifier le **Prix Unitaire** du médicament **Utepex,** cette boite de dialogue s'affiche empêchant cette modification **:**

La cellule ou le graphique que vous essayez de modifier se trouve sur une feuille protégée.

 $\overline{a}$ **Q**uel outil propose le logiciel Tableur qui permet de protéger cette feuille **? (1 point)**

## Partie B: Internet (14 points)

#### Exercice 1: (2 points)

**D**onner l'utilité des outils donnés dans le tableau ci-dessous et proposer deux exemples pour chacun.

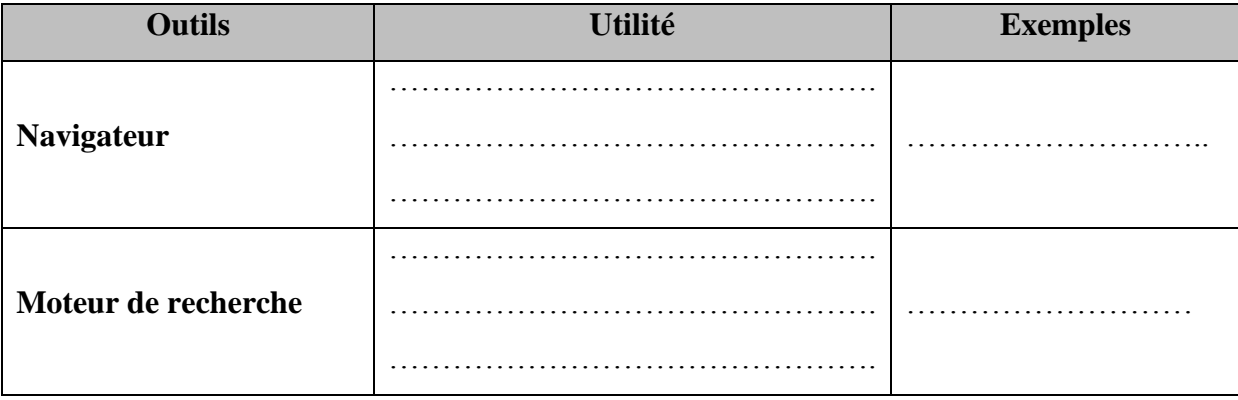

#### Exercice 2 : (7points)

**R**emplir la colonne "**Qui suis-je?"** du tableau ci-dessous par les éléments correspondants aux descriptions données dans la colonne "**Rôle"**.

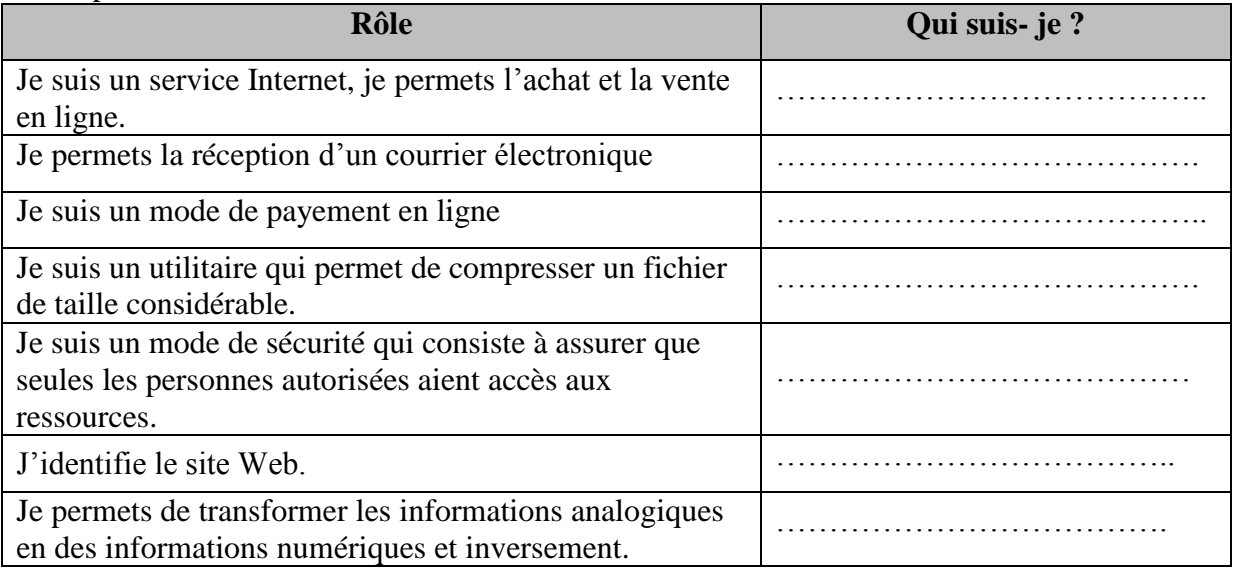

#### Exercice 3 : (3 points)

**R**épondre par **Vrai** ou **Faux** et corriger la fausse alternative :

1**-** Avec le service **FTP** vous pouvez transférer un fichier de votre ordinateur à un serveur uniquement.

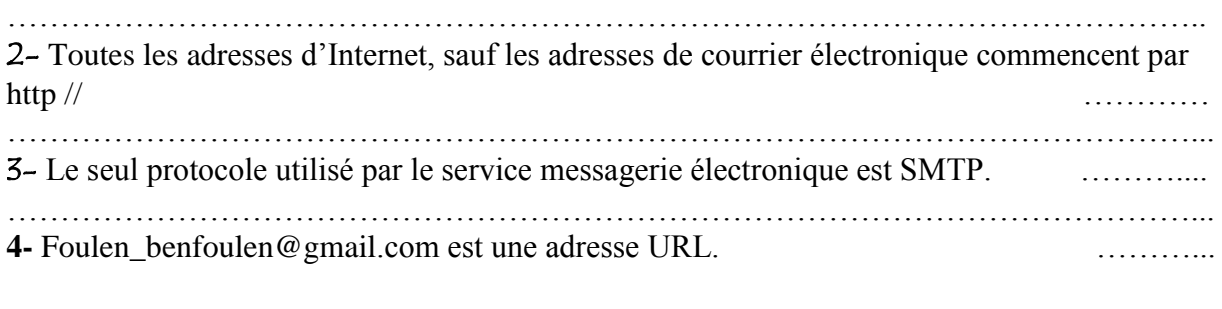

.......................................................................................................................................................

### Exercice 4 : (2 points)

**1- I**dentifier chaque partie de ce site

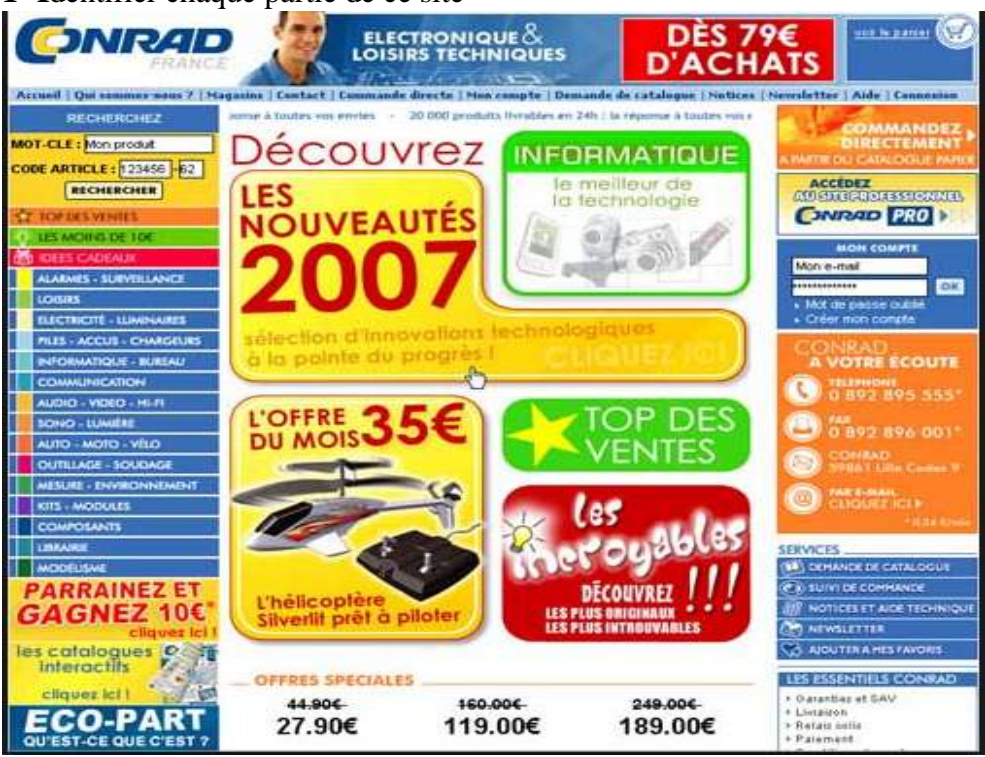